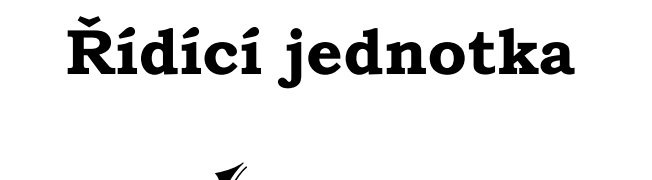

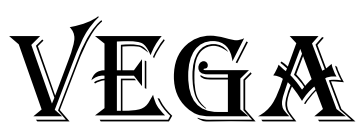

Návod k obsluze

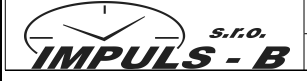

IMPULS-B, s.r.o ; Vratimovská 542 ; 719 00 Ostrava-Kunčice www.impulsb.com impulsb@impulsb.com

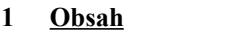

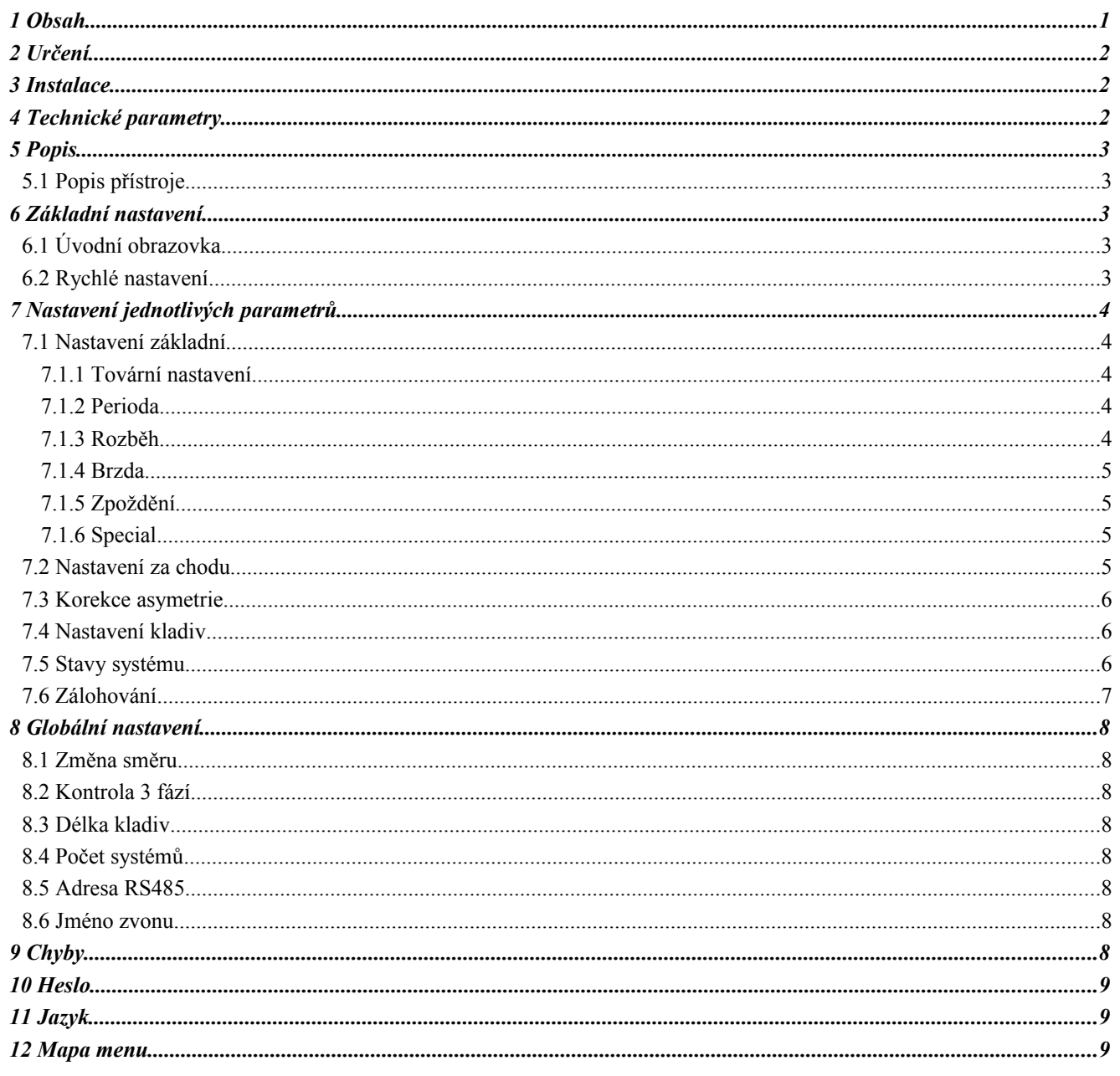

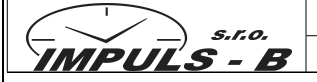

# **2 Určení**

Řídící jednotka VEGA, ve všech typech, je určena pro řízení rozhoupání, houpání a následné zastavení zvonu. Jako pohon zvonu doporučujeme použít lineární motor. Řídící jednotku lze využít pro řízení asynchronního motoru, který je určen pro stejný účel.

Řídící jednotku lze použít pouze se senzorem BS2, který je naším výrobkem. S jiným senzorem řídící jednotka nekomunikuje.

## **3 Instalace**

- Zařízení smí instalovat pouze osoba s platným osvědčení dle vyhlášky 50/78Sb. S §5 a vyšším.
- Před uvedením hodin do provozu zkontrolujte jmenovité napětí na přívodu
- Přesvědčte se, že připojované vodiče nejsou poškozeny a že při připojování nejsou pod napětím
- Přístroj musí být instalován a připojen dle návodu a schémata zapojení
- Nepřipojujte přístroj, pokud vykazuje viditelné mechanické poškození
- Přístroj smí být opravován pouze u výrobce, nebo výrobcem vyškolenými pracovníky
- Pokud přístroj vykazuje poruchu, volejte naše servisní pracoviště
- Přístroj smí být provozován pouze v souladu s jeho technickými parametry

Po připojení napájecího napětí do řídící jednotky provádí řídící jednotka test systému. Všechny LED diody se rozsvítí a postupně budou zhasínat až zůstane svítit pouze zelená LED, která signalizuje přítomnost napájecího napětí. Pokud bude svítit nebo blikat jiná LED, kontaktujte dodavatele.

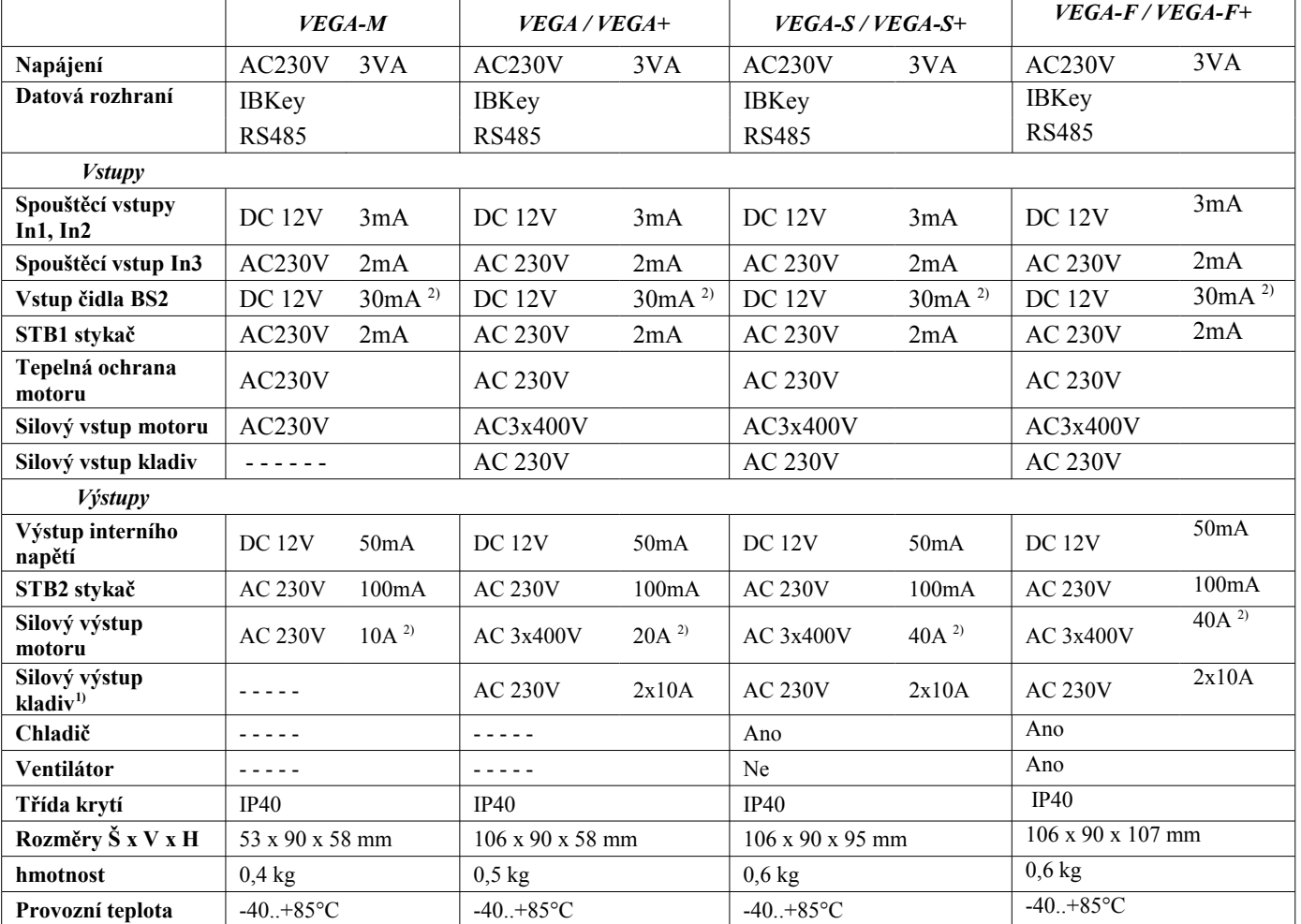

## **4 Technické parametry**

 $1)$  – zapojení kladiv pouze ve variantě "+". Využívá se v zahraničí

 $2$ ) – maximální hodnota

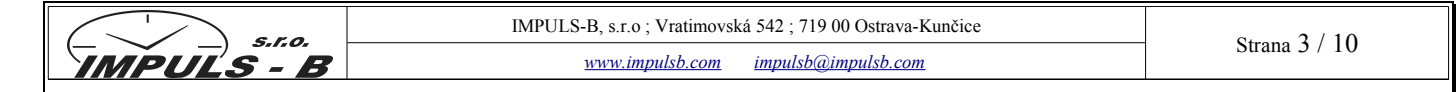

# **5 Popis**

Pro nastavení se používá multifunkční klávesnice IBKey, která je kompaktibilní se všemi zařízeními vyráběných firmou IMPULS-B. V jednotlivých částech návodu se odkazuji na zobrazení klávesnice. Důležité položky budou graficky znázorněny.

# *5.1 Popis přístroje*

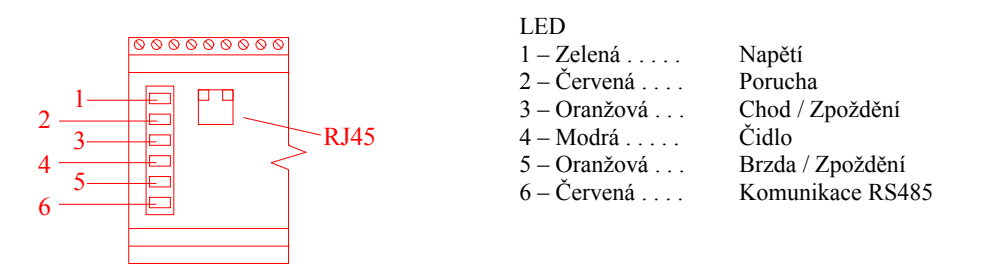

### **6 Základní nastavení**

Celý systém řídící jednotky VEGA je rozdělen do dvou sekcí. První je tzv. "Rychlé nastavení" a druhá sekce se zabývá podrobným nastavením jednotlivých parametrů. Pro nastavování parametrů doporučujeme mít již nějaké zkušenosti s touto problematikou. V opačném případě (pokud si nebudete jisti) kontaktujte Vašeho dodavatele.

## *6.1 Úvodní obrazovka*

Po připojení klávesnice IBKey se Vám objeví následující informace:

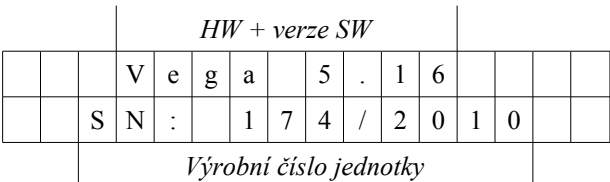

# *6.2 Rychlé nastavení*

Pomocí rychlého nastavení provedete základní nastavení všech důležitých parametrů pomocí několika kroků. Ve většině případech toto nastavení stačí na rozhoupání zvonů. Pokud budete chtít měnit jednotlivé parametry, přejděte do vlastního nastavení "Systemu1,2 nebo 3"

### *Postup:*

- Pohněte se zvonem tak, abyste zkontrolovali správnou funkci čidla BS2. Při průchodu čidla proti sobě blikne **modrá** LED na řídící jednotce. Pokud LED nebliká je velká mezera u čidla, nebo špatně zapojeno čidlo.
- Zastavte zvon
- Připojte klávesnici IBkey do konektoru RJ45, který se nachází na řídící elektronice vedle zelené LED. Na displeji se objeví úvodní obrazovka. *Viz kapitola 6.1*
- Stiskněte tlačítko **"**↓**"** na displeji se objeví "**Rychle nastaveni**" a pro výběr zmáčkněte "**ENT**".
- Na displeji objeví "**Detekce zvonu >>> start**". Potvrďte "**ENT**"
- Zvon se sám rozhoupe do základního stavu. Vyčkejte, až se na displeji sjednotí obě periody kyvu.

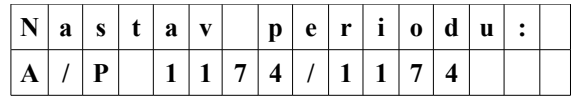

První číslo (**A**) je aktuální perioda kyvu. Druhé číslo (**P**) je Vámi požadovaná perioda kyvu.

• V případě, že si nejste jistí číselnou hodnotou, stačí postupně, pomocí "↑↓" nastavit periodu která Vám podle vizuální a sluchové kvality zvonění zvonu vyhovuje. Po nastavení musíte chvíli vyčkat na to, až se obě hodnoty opět srovnají (+/- 2ms). Pokud s nastavením souhlasíte stačí potvrdit tlačítkem **ENT**. Použití této periody potvrďte opět

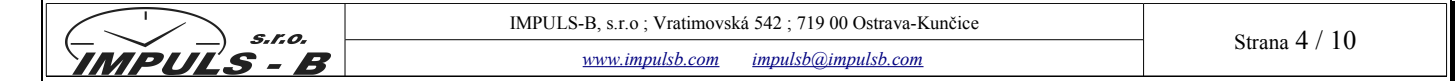

**ENT.** Použitím ESC se vrátíte do předchozích nastavení

- Zvon začne automaticky brzdit. Ve fázi brzdění můžete pomocí stisknutím **ENT** nastavit dobu, kdy má motor **přestat brzdit** a kdy se zvon dohoupe samovolně.
- Pomocí "↑↓" vyberte jeden ze třech systémů (standardně se volí Sytém A1) a potvrďte tlačítkem **ENT**. Použitím **ESC** se vrátíte do předchozích nastavení.
- Nyní můžete odpojit klávesnici IBkey od zařízení VEGA a zkusit zvonění manuálním tlačítkem. Pokud se Vám zvonění nelíbí, celý proces opakujte. Rychle nastaveni → **Ent**

#### **7 Nastavení jednotlivých parametrů**

Celý systém umožňuje uložit rozdílné parametry do tří "Systémů". V tomto uživatelském manuálu je popsán a brán v úvahu pouze "System1". Zbylé systémy 2 a 3 se nastavují stejně. Nastavení se potom ukládá do požadovaného systému. Spoštění jednotlivých systémů je popsáno v *kapitole 8.4.* 

Z mapy menu*, viz kapitola 12*, je patrné, že pod jednotlivými systémy se nachází další možnosti nastavení. V dalších kapitolách budou jednotlivé položky popisovány.

### *7.1 Nastavení základní*

#### *7.1.1 Tovární nastavení*

Zde můžete zadat průměr zvonu, pro který se provádí nastavení, a řídící jednotka provede hrubé nastavení všech parametrů potřebných pro hupání zvonu. Zvon je v 90% případů schopen spuštění s následnou korekcí periody v Nastavení za chodu.

**Upozornění:** Tovární nastavení mění veškeré parametry zvonu včetně kladiv – tyto jsou uvedeny do neaktivního stavu.

#### **7.1.2 Perioda**

V tomto okně se nastavuje perioda kyvu zvonu. Periodou je myšlena doba, kdy se zvon po kyvu tam a zpět vrátí do výchozího bodu pohybu. To znamená, že za jednu periodu srdce udeří do zvonu dvakrát. Při zadávání požadované periody zvonu je možno se řídit počty úderů srdce zvonu za minutu, které ze zadané periody vychází.

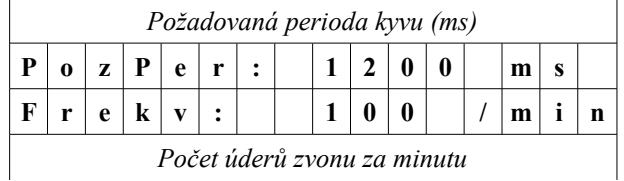

#### *7.1.3 Rozběh*

V tomto okně se nastavuje velikost prvního a druhého impulsu motoru, které jsou potřebné k uvedení zvonu do pohybu. Toto menu výrazně ovlivňuje schopnost zvonu rozhoupat se a jeho nastavení je třeba věnovat velkou pozornost.

Pomocí prvního impulsu se musí zvon dostat do pohybu, druhý impuls poté musí dostat BS-2A senzor z dosahu BS-2 B magnetu – tzn. během prvních dvou impulsů musí dojít k reakci čidla na pohyb zvonu. Pokud této podmínky nelze dosáhnout, zvon se nepodaří rozhoupat. Délka druhého impulsu by měla být minimálně stejná nebo větší než délka prvního impulsu (zvon musí vykonat minimálně stejnou dráhu opačným směrem).

Položka "**Impulsy navíc**" se používá ve výjimečných případech, kdy nelze zvon rozhoupat (popř. "načíst čidlo"). Určuje počet impulzů, které má řídící jednotka na to, aby zaznamenala senzor BS2. Pokud tedy nastavíte 2 impulzy tak řídící systém dá 4 impulzy (dva pevně nastavené + Vaše dva Vámi požadované) a pokud nebude načteno čidlo, vyhlásí chybu. Pokud budete mít zvolený slabý motor, může se stát, že se zvon nenastavíte.

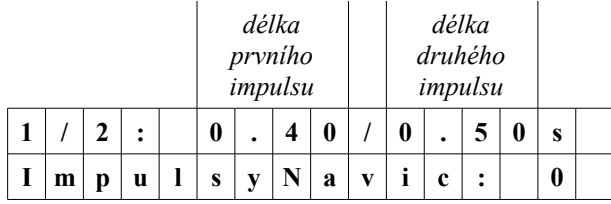

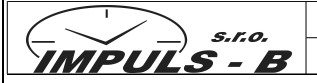

## *7.1.4 Brzda*

Položka sloužící k nastavení parametrů pro brždění zvonu. První parametr je délka periody, kdy dojde k zastavení dodávání brzdících impulsů pro motor. Druhý parametr určuje výkon (intenzitu) brzdy v procentech. V případě zadání **000%** se zvon se zastaví vlastní pouze setrvačností – brzda není realizována.

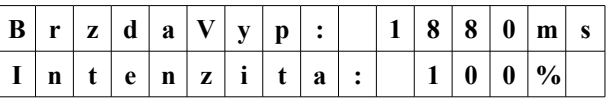

# *7.1.5 Zpoždění*

Pokud budete ovládat více zvonů, můžete nastavit start a stop jednotlivých zvonů, tak aby všechny začaly nebo skončily zvonit najednou.

## *7.1.6 Special*

Speciální parametry slouží k úpravě rychlosti rozběhu zvonu a následné citlivosti regulace.

## • **SPECIAL1**

- 1) Ovlivňuje rychlost dosažení požadované periody zvonu čím je parametr větší, tím rychleji zvon dosáhne požadované periody.
- 2) Ovlivňuje stabilitu regulace požadované periody čím je parametr větší, tím je stabilita horší.

## • **SPECIAL2**

- 1) Ovlivňuje rychlost dosažení požadované periody zvonu čím je parametr větší, tím rychleji zvon dosáhne požadované periody.
- 2) Ovlivňuje překmit požadované periody zvonu čím je parametr větší, tím větší překmit periody zvon dosáhne při rozjezdu

**Upozornění:** Parametry nastavené výrobcem se nedoporučuje měnit !

### *7.2 Nastavení za chodu*

Toto menu slouží ke korekci nastavené periody na požadovanou hodnotu. Při vstupu do menu systém zobrazí výzvu ke spuštění zvonu (pokud stojí) nebo k jeho zastavení (pokud se houpá). Bez spuštění zvonu nelze do tohoto nastavení vstoupit (nemá to význam).

Po vstoupení do menu (spuštění zvonu) lze tlačítky "↑↓" zvětšovat nebo zmenšovat požadovanou periodu zvonu zařízení reaguje na změnu parametrů okamžitě a systém se snaží nově zadané hodnoty ihned dosáhnout. Reakci na změny je možno sledovat na změnách hodnot aktuální periody zvonu – v ideálním případě by měly být hodnoty aktuální a požadované periody shodné. Při jednotlivých korekcích je nutno vzít v úvahu časové zpoždění reakce zvonu na zvýšení nebo snížení požadované periody zvonu tzn. je třeba počkat na srovnání hodnot požadované a aktuální periody, zhodnotit stav (počet úderů za minutu, úhel zvonu, apod.) a pak teprve pokračovat v dalších korekcích. Provedenou korekci musíte uložit pomocí ENT. Zobrazí se "nastavení za chodu – uloženo.

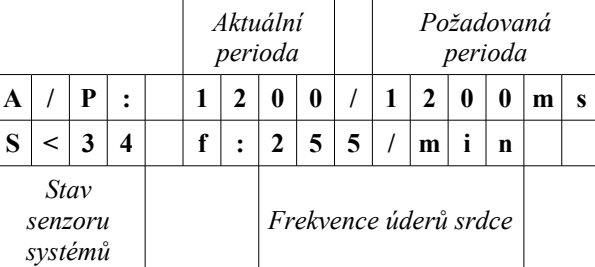

Poznámka: spuštěný zvon se zastaví také vynořením do menu "Systém A1" nebo vnořením do menu "Zálohování" nebo "Základni nastaveni". Zvon lze také zastavit odpojením klávesnice.

### *7.3 Korekce asymetrie*

V tomto okně můžete nastavit procentuelně délku záběru motoru pro levou a pravou stranu, které se projevuje sílou

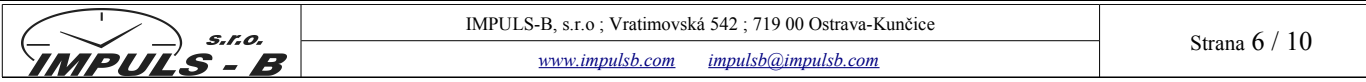

úderu srdce. Tímto parametrem se dá sluchově vyrovnat síla úderů srdce na obě strany. Vliv tohoto parametru je závislý na velikosti zvonu a jeho mechanických částech. Vždy je lepší vyvážit zvon mechanicky a až potom přikročit ke korekci asymetrie kyvu. Při hodnotě +/- 100% se stává záběr motoru jednostranným. Při + 000% jsou záběry motoru symetrické.

Tlačítky nahoru a dolu lze zvyšovat nebo snižovat procento asymetrie. Změna se projeví okamžitě, na reakci zvonu je třeba chvíli počkat, podobně jako při korekci periody. Provedenou korekci je nutno uložit.

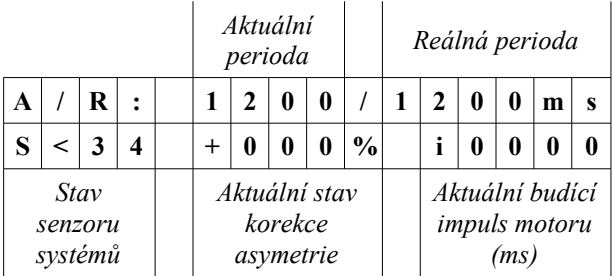

Poznámka: korekci lze provádět i když zvon stojí, ale nemá to význam – nelze sledovat odezvu. Při dosažení krajních hodnot +/-100% se záběry motoru stanou jednostranné.

### *7.4 Nastavení kladiv (vybaveno pouze na požadavek)*

Nastavení je viditelné pouze v případě, že je nastavena délka kladiv delší než 0,0s. Viz *kapitola 8.3* Tento parametr je možno měnit jak v režimu "za chodu, tak při vypnutém zvonění.

Uživatel zde nastavuje délku sepnutí kladiva a jeho zpoždění/předstih po/před horní úvratí zvonu. Pro každou horní úvrať a každé kladivo je definována vlastní délka sepnutí a doba zpoždění/předstihu. Pokud je doba sepnutí kladiva rovna 0 – úder kladiva nebude realizován. Úder kladiva je možno realizovat pouze v době mezi dolními úvratěmi zvonu – pokud uživatel časy zpoždění nebo předstihu neúměrně prodlouží a doba sepnutí kladiva vyjde mimo tento interval úder kladiva nebude realizován!

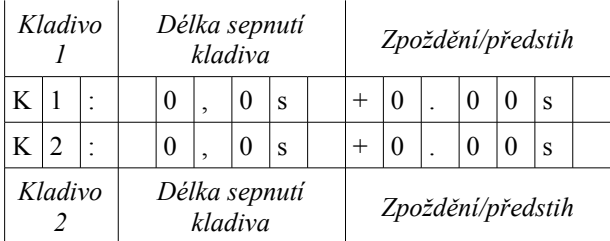

#### *7.5 Stavy systému*

Zde lze prohlížet aktuální stav systému. Při ručním rozhoupání zvonu lze ověřit funkčnost instalace senzoru, nastavenou periodu zvonu, apod.

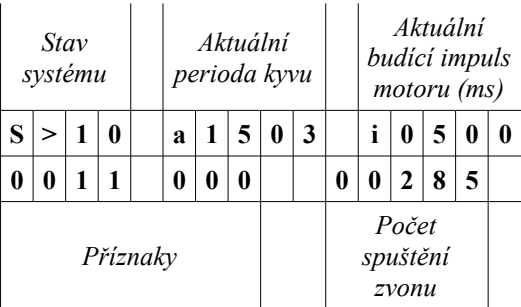

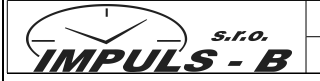

### **Příznaky (zleva)**

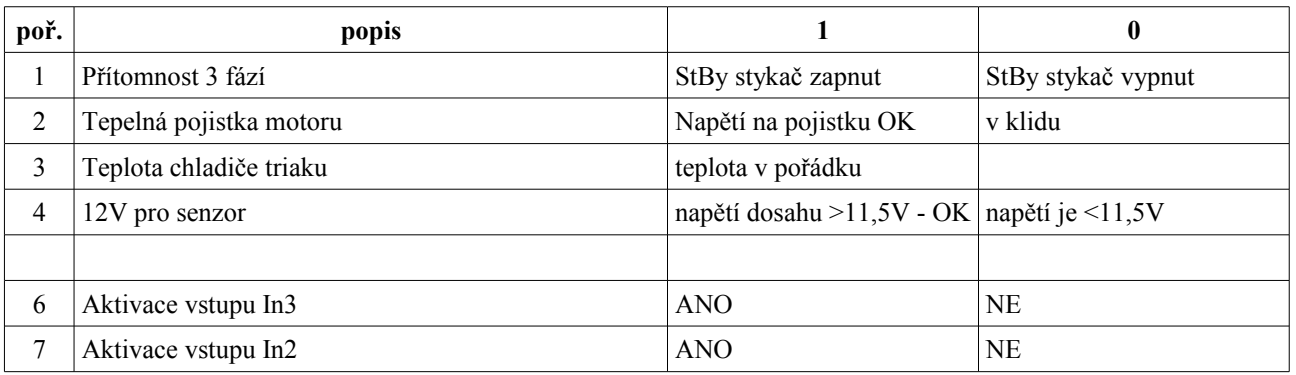

### **Stavy systemu**

**S> -** správná funkce senzoru. Při houpání zvonu se mění šiply >/<

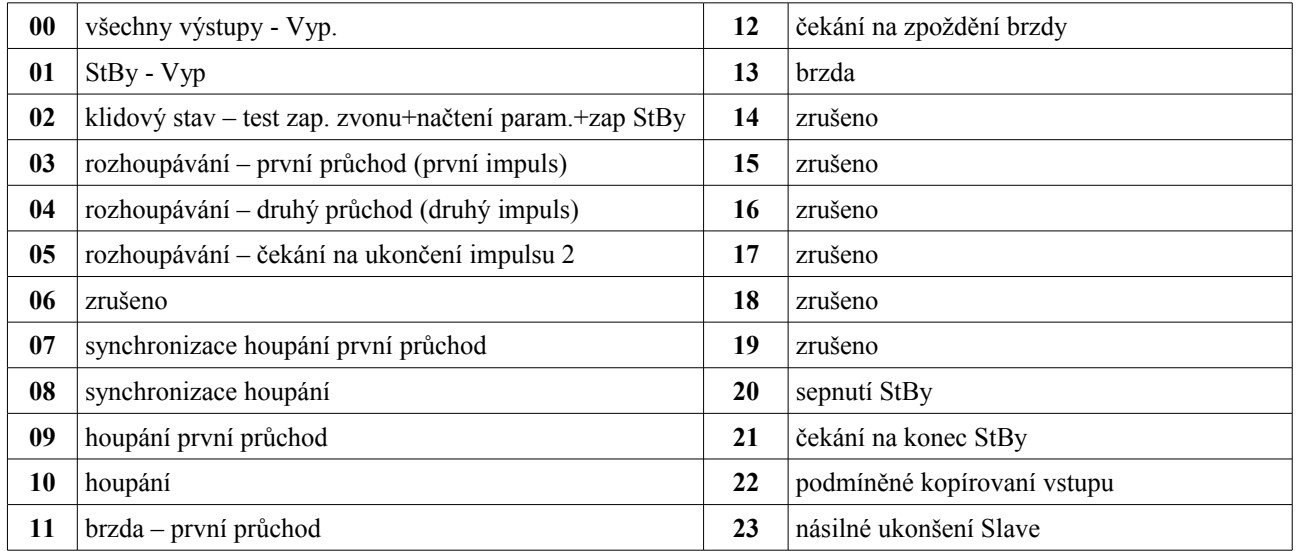

### *7.6 Zálohování*

Toto menu umožňuje ukládání nebo obnovu konfigurace příslušného systému z/do klávesnice. Klávesnice pojme až 999 záznamů o konfiguracích jednotlivých systémů, které jsou interpretovány jménem a verzí SW pro který je daný záznam určen. Každý záznam interpretuje kompletní parametry jednoho systému.

### • Uložení

K uložení systému do klávesnice je třeba vybrat číslo záznamu (1..999) na jehož místo záznam konfigurace uložíme. Při zadávání čísla záznamu se zobrazuje jméno záznamu, který je na daném místě uložen (xxxxxxxx.par) a příslušná verze SW, pro kterou je tento záznam určen. V případě, že není možno najít prázdné místo (všech 999 záznamů je již zaplněno), je nutno přepsat některý nejméně důležitý. Po potvrzení čísla záznamu systém nabídne k editaci jméno, pod kterým bude nově uložený záznam v klávesnici uložen. Po potvrzení (změně) jména systém upozorní na přepsání původního záznamu, a teprve po potvrzení tohoto varování je záznam zapsán na vybrané místo a toto uložení je systémem potvrzeno.

### • Obnovení

K obnově parametrů z klávesnice do systému je třeba vybrat pouze číslo záznamu (1..999) na jehož místě se požadovaný záznam konfigurace nachází. Při zadávání čísla záznamu se zobrazuje jméno záznamu, který je na daném místě uložen (xxxxxxxx.par) a příslušná verze SW, pro kterou je tento záznam určen. Zobrazená verze SW musí být kompatibilní se SW verzí zařízení, na kterém chceme obnovu parametrů provést (v případě použití parametrů, které byly uloženy verzí 2.08 do zařízení s verzí 3.03 tyto nebudou fungovat). Po potvrzení čísla záznamu systém upozorní na přepsání parametrů zařízení, a teprve po potvrzení tohoto varování je vybraný záznam použit pro konfiguraci systému a toto je systémem potvrzeno.

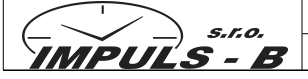

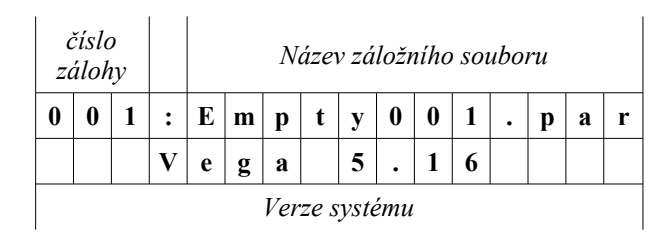

## **8 Globální nastavení**

V podmenu globálního nastavení lze nastavit/aktivovat další součásti systému.

## *8.1 Změna směru*

V závislosti na sledu fází se může zdát, že je čidlo špatně instalováno. Za správných podmínek stačí elektronice pouze dva průchody magnetu kolem senzoru. Pokud však budete mít sled fází takový, že první kyv zvonu nebude v souladu s polaritou magnetu, musíte otočit senzor, přepojit fáze a nebo použít toto nastavení a změnit směr pomocí SW.

## *8.2 Kontrola 3 fází*

Pokud používáte řídící jednotku VEGA pro jednofázový motor 230V, musíte vypnout hlídání 3fázi. Jednotka totiž hlídá zdali jsou na silovém vstupu všechny fáze.

## *8.3 Délka kladiv*

Jestliže máte řídící jednotku, která je osazena výstupem pro kladiva (nutno uvést do objednávky), zde nastavíte jejich délku sepnutí. Pokud je nastaveno 0,0s tak se nastavení neobjeví v menu. Viz mapa menu.

### *8.4 Počet systémů*

Do řídící jednotky můžete nastavit až tři různá nezávislá nastavení pro jeden zvon. Většinou se to využívá pro nastavení hlasitosti vyzvánění. Jednu hlasitost (úroveň periody kyvu) nastavíte pro "System1" a druhou hlasitost (pro tišší vyzvánění použijte nižší periodu kyvu) uložte do "System2". Pro "System3" můžete využít pohřební zvonění s kladivy. Tyto systémy se poté spouštějí pomocí řídících vstupů In1, In2 a In3 a to následovně:

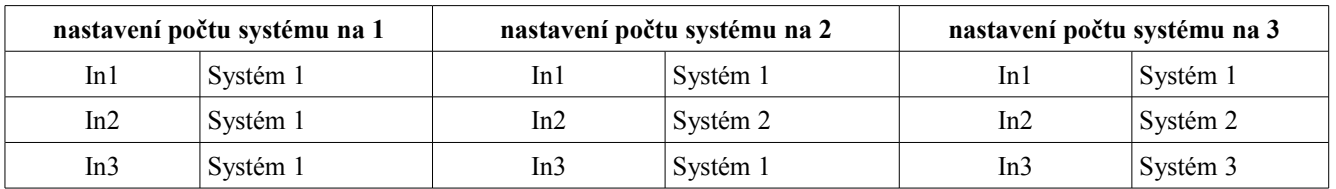

# *8.5 Adresa RS485*

Pokud používáte spouštění po lince RS485, tak musíte nastavit jednotlivé adresy pro jednotlivé řídící jednotky.

# *8.6 Jméno zvonu*

Zadání jména zvonu. Vhodné při ukládání parametrů do klávesnice.

# **9 Chyby**

V tomto menu je možno prohlížet historii posledních maximálně 30 chyb, které na zařízení vznikly. Listování v záznamu chyb se provádí tlačítky nahoru a dolu, chyby lze vymazat tlačítkem ENT. Poslední vzniklá chyba (nejmladší) má index pořadí 1. V případě, že od posledního vymazání žádné chyby nevznikly, je toto systémem oznámeno.

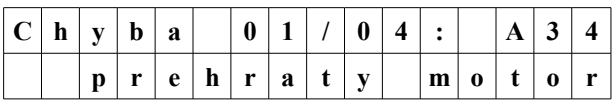

Jednotlivé chyby systému jsou signalizovány příslušnými sériemi bliknutí červené LED – např. chyba 31 = 1 bliknutí, chyba  $32 = 2$  bliknutí, chyba  $33 = 3$  bliknutí, atd.

- **31. Chyba inicializace** systém není nastaven (nastavit provést např. Tovární nastavení)
- **32. Chyba rozhoupání** nefunkční čidlo nebo špatně nastaveny parametry rozjezdu
- **33. Chyba houpání** zvon se zastavil při houpání (zvon byl nedostatečně rozhoupán nebo upadlo čidlo)
- 
- **34. Přehřátí motoru** chybí fáze na vstupu TMT

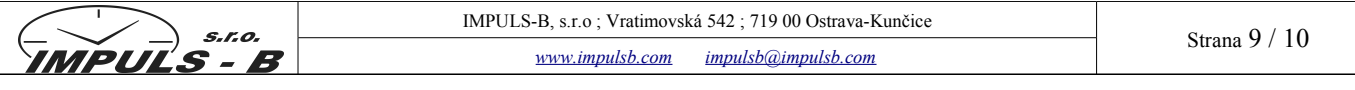

- 
- **35. Chyba 3fází** chybí minimálně 1 fáze na přívodu elektroniky **36. Chybí 12V** – nedostatečná úroveň nebo zkrat napětí 12V pro čidlo
- **37. Přehřátí triaků** nutno použít silnější variantu zařízení (s chladičem apod.)
- 
- **38. Chyba čidla** čidlo je naopak než chod motoru (otočit čidlo nebo magnet nebo směr motoru fáze na přívodu)

Chyby 39 a 40 mají vztah k používání paralelních řídících jednotek a je nutno je řešit s výrobcem.

### **10 Heslo**

Systém umožňuje uzamčení konfigurace systémem šestimístných přístupových hesel. Neoprávněný uživatel při použití ochrany heslem může po zasunutí klávesnice zjistit pouze informace o verzi SW, variantě HW a výrobním čísle zařízení. Konfigurace systému je pro něj uzamčena a může pouze prohlížet stavy a chyby (tyto může smazat).

Pro přístup k nastavení systému je nutno zadat heslo. Zařízení akceptuje přístupové heslo "Uživatel" (lze měnit) nebo přístupové heslo "Master" (nastaveno z výroby). Po odpojení klávesnice se systém opětovně uzamkne. V případě chybného zadání se systém zablokuje a je nutno vyjmout a znovu zasunout klávesnici. V případě správného zadání systém potvrdí přijetí hesla a nabídne jeho změnu. Současně uvolní přístup do nastavení systémů a menu pro zadání hesla "Zadani heslo" je nahrazeno menu změna hesla "Změna hesla".

**Upozornění:** pokud je jako přístupové heslo "Uživatel" zadán kód 999999 systém zadání hesla nevyžaduje a veškeré přístupy jsou povoleny

Poznámka: po zadání přístupového hesla "Master" lze měnit přístupové heslo "Uživatel"

#### **11 Jazyk**

V tomto menu uživatel může změnit nastavení jazyka tlačítky nahoru a dolu. Výběr jazykových mutací – čeština, francouzština, němčina, angličtina, španělština, italština, polština, portugalština. Výchozí jazyková sada je určena výrobním nastavením programovací klávesnice IBKey při připojení k systému. Jazyk lze operativně měnit v menu (tato změna je pouze dočasná).

Trvale změníte jazyk následovnými kroky:

- vypněte napětí do řídící jednotky
- připojte klávesníci IBKey do řídící jednotky
- stiskněte klávesu ESC a poté zapněte napájení do jednotky (stále držte ESC)
- po obnovení napětí začne klavesnice pípat a po cca 2s se objeví nastavení jazyka
- zvolte Vámi preferovaný jazyk a potvrďte ENT

Nyní po každém zasunutí IBKey bude primární Vámi zvolený jazyk.

### **12 Mapa menu**

Zde je uveden popis a přehled celého menu řídící jednotky VEGA. Protože položky pro "Systém 2 a 3" jsou stejné jako pro "Systém 1", nebudou zde uvedeny. Pokus budete mít zvolené tyto systémy, tyto se poté samozřejmě budou zobrazovat na displeji.

Pohyb v menu je zajištěn 4 tlačítky. Tlačítka nahoru a dolů zajišťují pohyb mezi jednotlivými menu nebo editaci jednotlivých položek daného menu. Tlačítko **Ent** ↵ slouží k potvrzení zadané hodnoty nebo k vstupu do požadovaného menu. Tlačítko **Esc** slouží k zrušení editace nebo k návratu do předcházejícího menu.

**Upozornění:** pokud zařízení neoznámí akceptaci (uložení) nových parametrů, tyto nejsou akceptovány a provedené změny jsou pouze dočasné

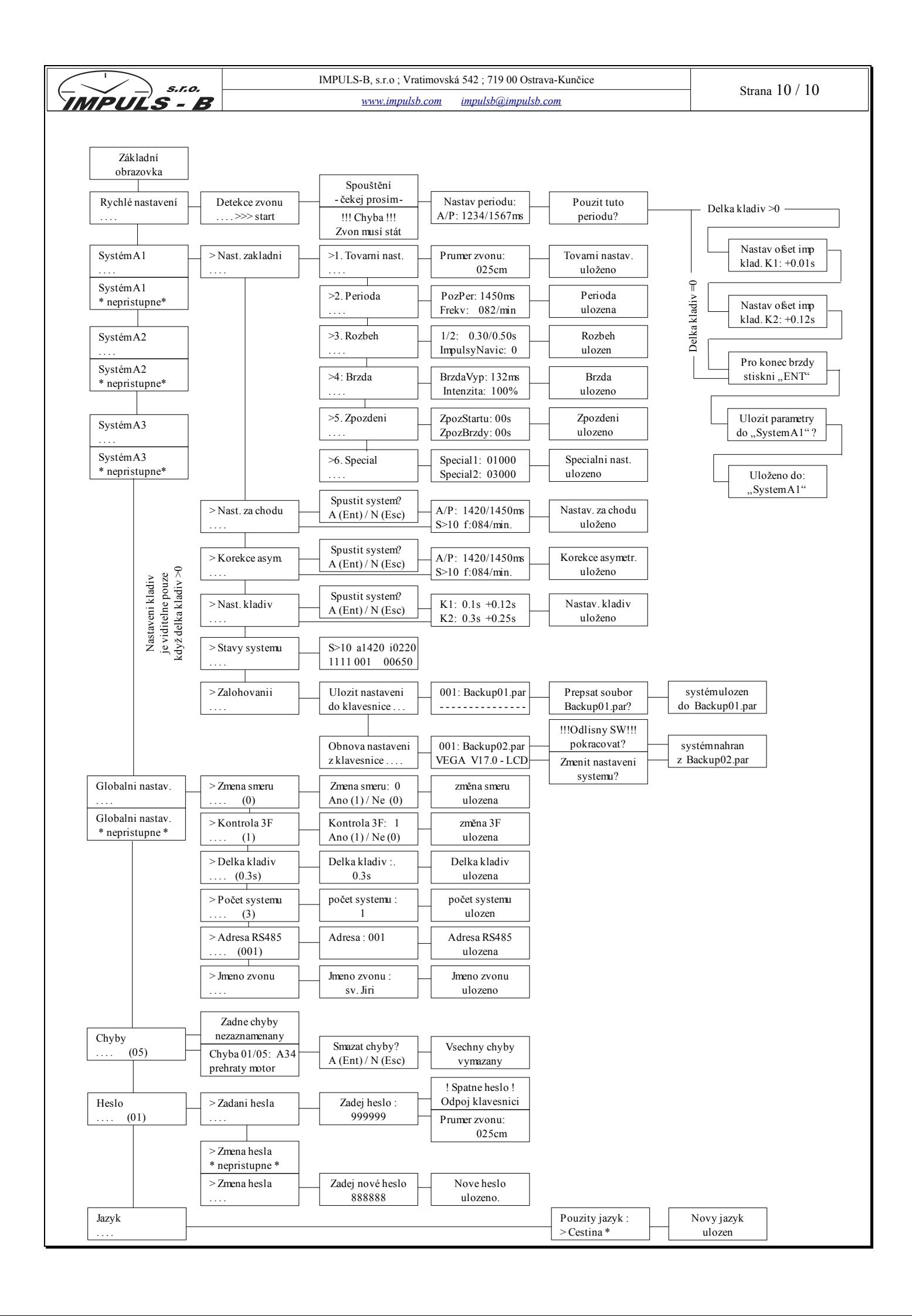

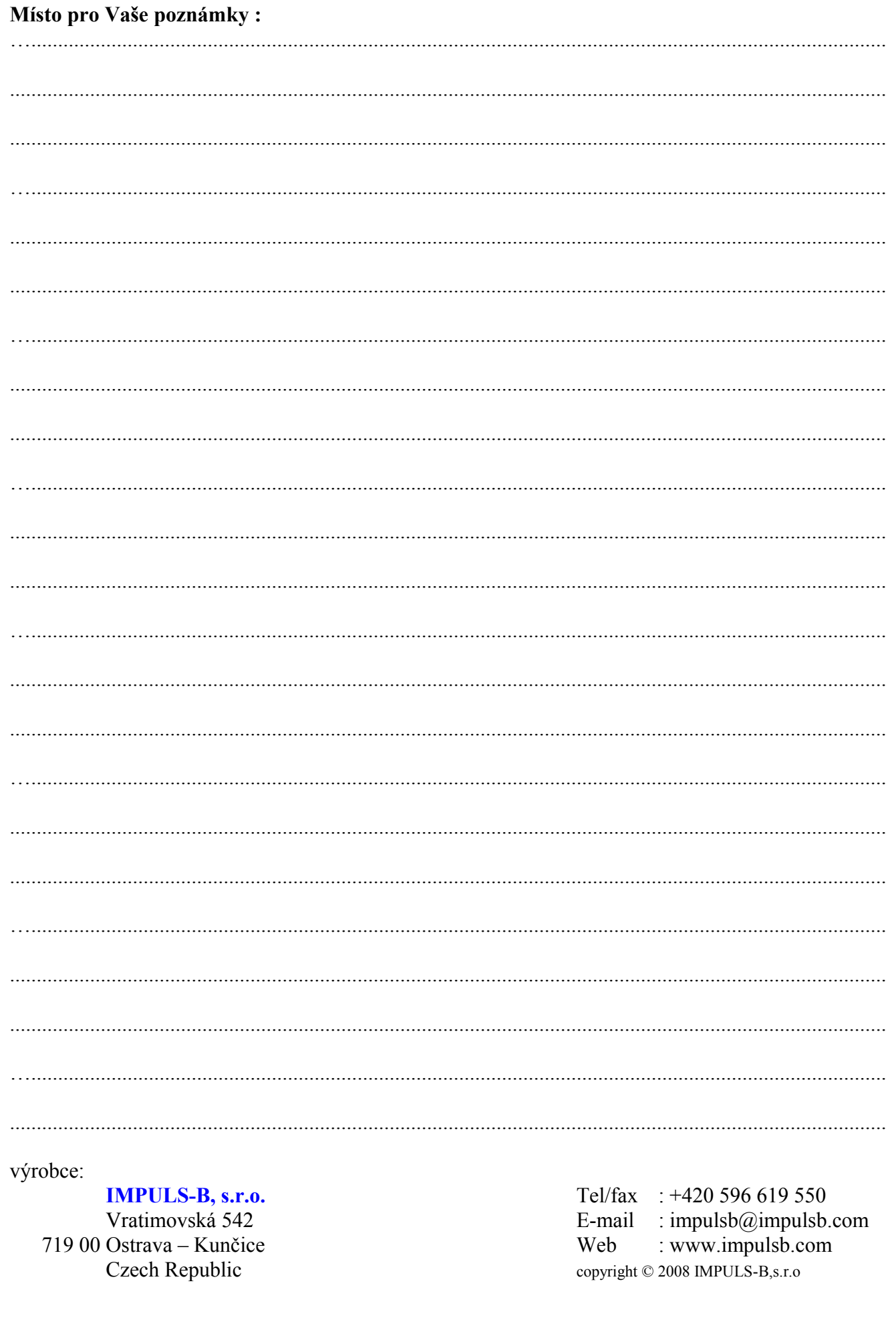